# Handleiding aanleveren gegevens in eigen beheer

Om de koppeling tussen Loket.nl en Benefits-Plaza te realiseren moet je éénmalig een aantal handelingen verrichten. In deze handleiding leggen we uit welke handelingen dit zijn:

Stap 1: gegevens instellen Stap 2: invullen aanmeldscherm aanleveren gegevens in eigen beheer Stap 3: Keylane zoekt contact voor verdere inrichting Stap 4: bevestiging koppeling

Pas nadat je deze handelingen hebt verricht kan je de benodigde gegevens voor het inrichten van een salariskoppeling voor een individuele werkgever aanleveren. In de handleiding 'aanmelding nieuwe werkgever' lees je hoe dat gaat.

## Stap 1: Gegevens instellen

Om de koppeling te volbrengen moet aan een aantal voorwaarden worden voldaan:

- De gebruiker moet een nieuwe standaard Loket.nl gebruiker zijn (geen webservicegebruiker) die speciaal wordt aangemaakt voor de koppeling en nergens ander voor wordt gebruikt.
- De gebruiker moet actief zijn (niet geblokkeerd)
- De gebruiker moet toegang hebben tot de werkgever(s). Dit kan door middel van teams of door de gebruiker direct bij de werkgever aan te maken.

Om van de salariskoppeling gebruik te kunnen maken is het noodzakelijk dat je over de juiste rechten beschikt binnen Loket.nl. Het gaat hierbij om onderstaande rechten:

- Beheren en raadplegen BSN
- Raadplegen beloningen
- Raadplegen dienstverbanden
- Raadplegen HRM
- Raadplegen loonoutput beperkt
- Raadplegen variabele gegevens

Wanneer je nog niet beschikt over de hierboven genoemde rechten in Loket.nl dan kan dit via de helpdesk van Loket.nl worden aangevraagd via [api@oket.nl](mailto:api%40oket.nl?subject=)

Handig: op de webpagina [helpdesk.loket.nl/hc/nl/articles/360010294760-Handleiding-REST-API-koppeling](https://helpdesk.loket.nl/hc/nl/articles/360010294760-Handleiding-REST-API-koppeling) van [Loket.nl](http://Loket.nl) kun je ook informatie terugvinden over het activeren van de noodzakelijk bovenstaande gebruikersrechten.

## Stap 2: Invullen aanmeldscherm aanleveren gegevens in eigen beheer.

Ga naar [www.asr.nl/salarisverwerkers](http://www.asr.nl/salarisverwerkers) en kies voor de Aanleveren gegevens in eigen beheer. Bij de aanmelding moet je deze gegevens aanleveren:

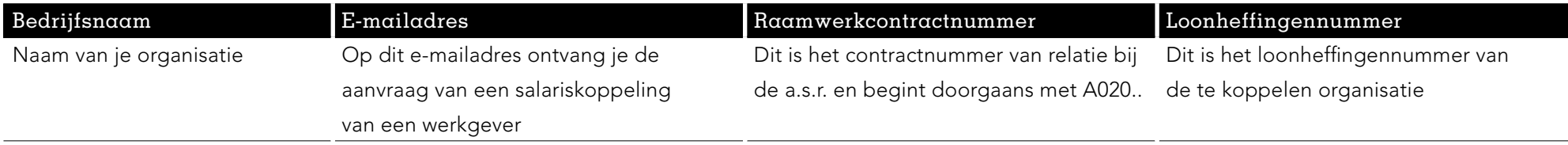

#### Gegevens salarispakket

- Werkgevers ID

Het werkgever ID is te vinden in Loket.nl bij het onderdeel "Werkgever".(1)

Open daar het tabblad "Bedrijfsgegevens". In dit overzicht wordt het veld "Werkgever ID" getoond.

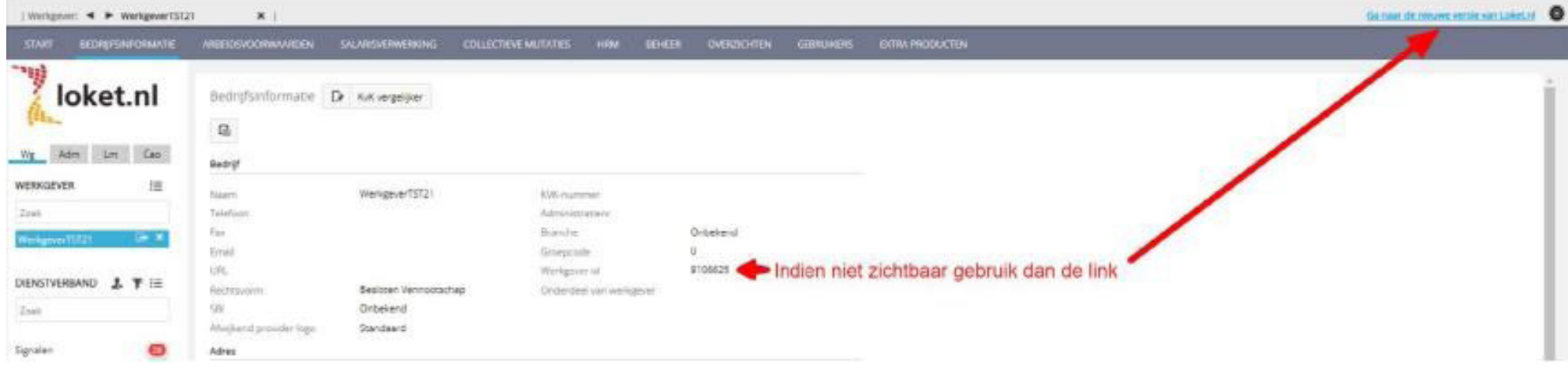

Let op: indien de werkgever ID niet zichtbaar is op de hieronder weergegeven plek, ga dan naar de nieuwe versie van loket via de blauwe link rechts bovenin.

Hieronder vind je de werkgever ID in de nieuwe omgeving van loket.nl

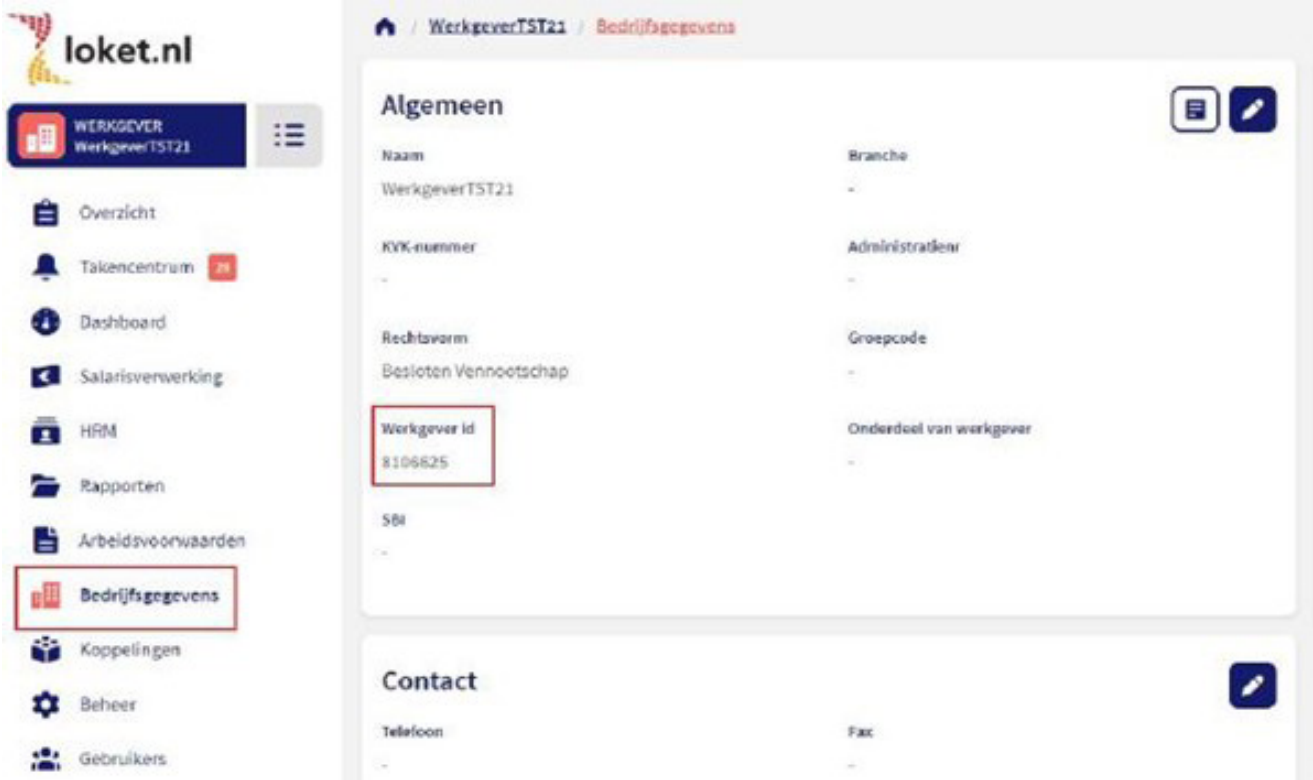

- Zit er één of meerdere DGA's in de verloning, vermeld van deze DGA dan: Naam DGA

Personeelsnummer

- Maandelijkse of 4 wekelijkse verloning

Vink aan of sprake is van verloning per maand of per 4 weken

- Wordt een 13e maand uitgekeerd?

Vink aan of er wel of geen 13e maand wordt uitgekeerd

#### 4 Handleiding aanleveren gegevens in eigen beheer

## Stap 3: Keylane zoekt contact voor verdere inrichting

De door jullie ingevulde gegevens bij Stap 1 worden door a.s.r. aangevuld met de noodzakelijke polis gegevens. Onze technisch partner Keylane pakt op basis hiervan de technische inrichting van de salariskoppeling verder op. Zij nemen hierbij contact met jullie op om de juiste autorisaties goed te zetten.

# Stap 4: Bevestiging realisatie salariskoppeling

Je ontvangt van ons bericht als de salariskoppeling gerealiseerd is en op welke datum de eerste uitwisseling van gegevens plaatsvindt.

a.s.r. Archimedeslaan 10 3584 BA Utrecht www.asr.nl